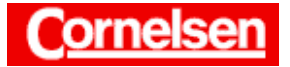

# **Matrizen**

Mit dem ClassPad lassen sich diverse Operationen mit Matrizen ausführen. Neben Addition, Subtraktion und Multiplikation von Matrizen können Vielfache, Inverse, Transponierte und Determinanten von Matrizen bestimmt und bei Rechnungen verwendet werden. Man kann Eigenwerte und Eigenvektoren ermitteln. Es lassen sich elementare Zeilenumformungen ausführen sowie Zeilenstufenformen und verschiedene Zerlegungen von Matrizen angeben.

Matrizen haben große Bedeutung bei der Beschreibung und Untersuchung von affinen und linearen Abbildungen sowie von Prozessen und Systemen in Natur, Wirtschaft und Gesellschaft. Darüber hinaus spielen sie eine wichtige Rolle bei der Lösung von linearen Gleichungssystemen.

1 × *n* −Matrizen und *n* × 1 −Matrizen stellen beim ClassPad Vektoren dar, für die eine Reihe von weiteren Operationen zur Verfügung steht.

Beispiel  
\nMultiplizieren Sie die Matrix 
$$
\begin{pmatrix} 3 & -9 & 2 \\ 0 & 7 & 5 \end{pmatrix}
$$
 mit der Matrix  $\begin{pmatrix} -1 & 0 \\ -4 & 6 \\ 4 & 1 \end{pmatrix}$ .  
\nGeben Sie für die Matrix  $A = \begin{pmatrix} -2 & -5 \\ 1 & 4 \end{pmatrix}$  die inverse Matrix, die  
\nEigenwerte und Eigenvektoren an. Zeigen Sie, dass die Eigenverte  
\nvon *A* mit den Nullstellen des charakteristischen Polynoms überein  
\nstimmen.

# **Eingabe von Matrizen**

In der Ikon-Leiste tippen Sie auf < Main >, um zum Hauptanwendungs-Menü zu gelangen.

Die Eingabe einer Matrix kann mit eckigen Klammern erfolgen oder besonders anschaulich mit Hilfe der 2D-Tastatur.

Bei der ersten Variante gibt man die Matrix in eckigen Klammern zeilenweise ein. Jede Zeile wird ebenfalls durch eckige Klammern begrenzt, die Einträge jeder Zeile werden durch Kommata getrennt.

*Eingabe der ersten Matrix mit eckigen Klammern*

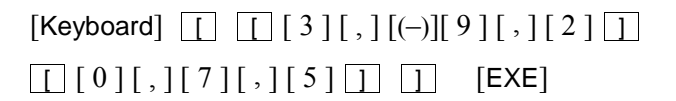

Sie tippen auf  $\boxed{2D}$  , um zum zweiten Teil der 2D-Tastatur zu gelangen.

Mit den Tasten  $\boxed{\blacksquare}$ ,  $\boxed{\blacksquare}$  bzw.  $\boxed{\blacksquare}$  können Sie eine 1 × 2 −Matrix, eine 2 × 1 – Matrix bzw. eine  $2 \times 2$  –Matrix eingeben. Befindet sich der Cursor in einer bereits vorhandenen Matrix, wird die Matrix durch Tippen auf  $\boxed{\bullet}$  um eine Spalte, durch Tippen auf  $\boxed{\boxed{n}}$  um eine Zeile sowie durch Tippen auf  $\boxed{\boxed{n}}$  um eine Zeile und eine Spalte erweitert.

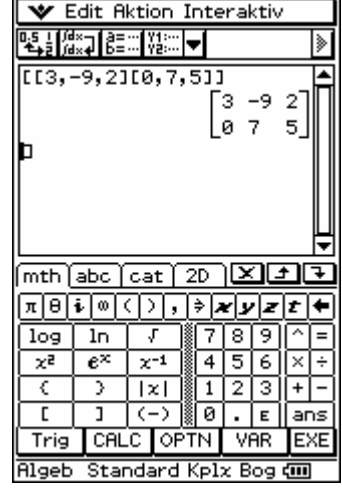

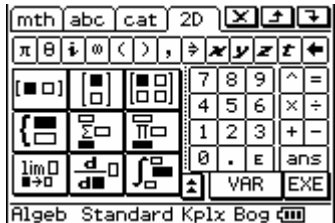

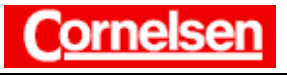

*Eingabe der zweiten Matrix mit der 2D-Tastatur*

$$
\boxed{\bullet\Box} \left[\left(\begin{matrix}-\end{matrix}\right)\right] \left[\begin{matrix}1\end{matrix}\right] \left[\begin{matrix}\blacktriangleright\end{matrix}\right] \left[\begin{matrix}0\end{matrix}\right] \left[\begin{matrix}\mathbf{m}\end{matrix}\right] \left[\left(\begin{matrix}-\end{matrix}\right)\right] \left[\begin{matrix}4\end{matrix}\right] \left[\begin{matrix}\blacktriangleright\end{matrix}\right] \left[\begin{matrix}\mathbf{m}\end{matrix}\right] \left[\begin{matrix}\mathbf{m}\end{matrix}\right] \left[\begin{matrix
$$

### **Rechnen mit Matrizen**

#### *Multiplikation der beiden Matrizen*

Sie ziehen die Scrollleiste nach oben, markieren die Matrix in der ersten Ergebniszeile und ziehen sie vor die Matrix in der zweiten Eingabezeile. Nun geben Sie das Multiplikationszeichen mit [ × ] ein und drücken [EXE].

$$
\begin{pmatrix} 3 & -9 & 2 \ 0 & 7 & 5 \end{pmatrix} \cdot \begin{pmatrix} -1 & 0 \ -4 & 6 \ 4 & 1 \end{pmatrix} = \begin{pmatrix} 41 & -52 \ -8 & 47 \end{pmatrix}
$$

Matrizen können ebenfalls mit Zahlen multipliziert und bei gleichem Format addiert und subtrahiert werden. Bei quadratischen Matrizen kann die Potenz einer Matrix bestimmt werden. Der Exponent −1 ergibt die inverse Matrix.

*Bestimmung der inversen Matrix von A* 

3

$$
\begin{array}{ll}\n\boxed{\blacksquare \blacksquare} \begin{bmatrix} (-) \end{bmatrix} \begin{bmatrix} 2 \end{bmatrix} \begin{bmatrix} \blacktriangleright \end{bmatrix} \begin{bmatrix} (-) \end{bmatrix} \begin{bmatrix} 5 \end{bmatrix} & \boxed{\blacksquare \blacksquare} \begin{bmatrix} 1 \end{bmatrix} \begin{bmatrix} \blacktriangleright \end{bmatrix} \begin{bmatrix} 4 \end{bmatrix} \begin{bmatrix} \blacktriangleright \end{bmatrix} \\
\boxed{\blacksquare} \begin{bmatrix} -2 & -5 \\ 1 & 4 \end{bmatrix}^{-1} = \begin{pmatrix} -\frac{4}{3} & -\frac{5}{3} \\ -\frac{1}{3} & \frac{2}{3} \end{pmatrix}\n\end{array}
$$

Unter den Menüpunkten Matrix-Erstellen und Matrizenrechnung des Aktion-Menüs bzw. des Interaktiv-Menüs stehen weitere Operationen für Matrizen zur Verfügung.

#### *Bestimmung der Eigenwerte von A mit dem "eigVl"-Befehl des Aktion-Menüs*

In der Menüleiste wählen Sie [Aktion > Matrizenrechnung > eigVl], um den "eigVl"-Befehl einzugeben.

Zum Kopieren von Matrix *A* markieren Sie diese in der vorigen Eingabezeile und tippen auf  $\boxed{\color{red}+}$ . Nun tippen Sie hinter die Klammer der neuen Eingabezeile und fügen die Matrix *A* mit  $\boxed{\mathbf{I}}$  ein. Anschließend drücken  $\text{Sie}$  [ ) ] [EXE].

Die Eigenwerte von Matrix *A* lauten 3 und −1.

Der "eigVl"-Befehl liefert bei einer *n* × *n* −Matrix *n* Eigenwerte. Jeder Eigenwert wird so oft angegeben, wie es seiner algebraischen Vielfachheit entspricht.

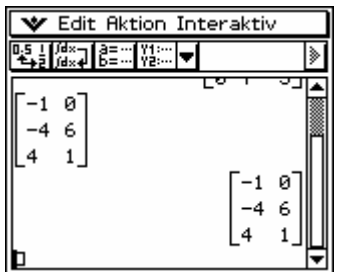

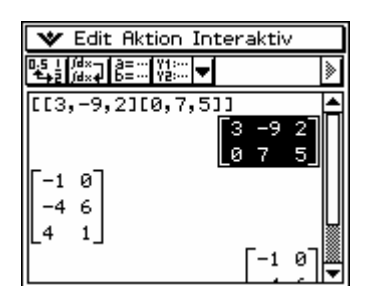

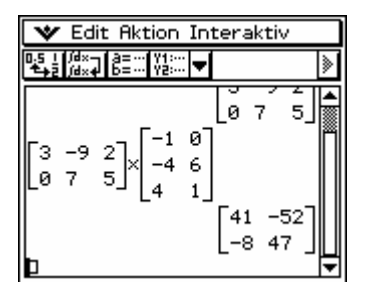

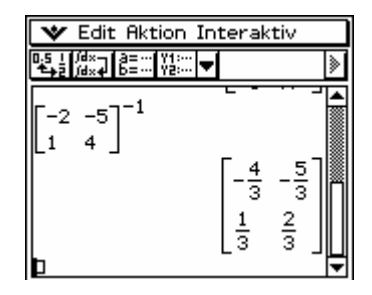

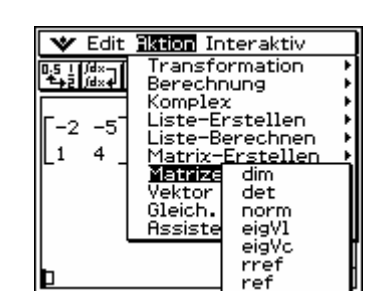

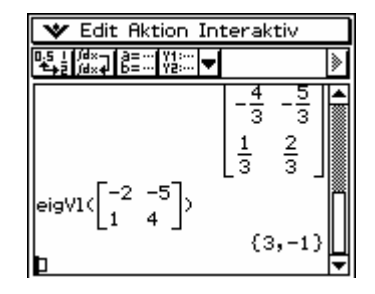

Seite 2 von 4

 $+b^2$  $\equiv c^2$ 

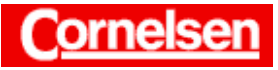

 $+b^2$  $\equiv c^2$ 

Der "eigVc"-Befehl liefert bei einer *n* × *n* −Matrix *n* normierte Eigenvektoren, die entsprechend ihrer Reihenfolge zu den Eigenwerten des "eigVl"-Befehls gehören. Ist die Dimension eines Eigenraums kleiner als die algebraische Vielfachheit des zugehörigen Eigenwertes, sind die Eigenvektoren nicht linear unabhängig.

## *Bestimmung von Eigenvektoren von A mit dem "eigVc"-Befehl*

In der Menüleiste wählen Sie [Aktion > Matrizenrechnung > eigVc], um den "eigVc"-Befehl einzugeben.

Dahinter fügen Sie die Matrix *A*, die sich in der Zwischenablage befindet, mit  $\boxed{\Box}$  ein und drücken [ ) ] [EXE].

Normierte Eigenvektoren von Matrix *A* sind näherungsweise:

 $\overline{\phantom{a}}$ ⎠  $\begin{pmatrix} -0.707 \\ 0.707 \end{pmatrix}$ ⎝ ⎛−  $\binom{0,707}{0,707}$  zum Eigenwert 3 und  $\binom{-0,981}{0,196}$  zum Eigenwert –1. ⎝ ⎛− 0,196 0,981

#### *Bestimmung des charakteristischen Polynoms von A*

Zur Eingabe des charakteristischen Polynoms  $P_A(x) = \det(A - x \cdot E_2)$  fügen Sie die Matrix *A* mit **in die der Allemannen für das Minuszeichen und die** Variable *x* die Tasten [ − ] [ *x* ]. Um die Einheitsmatrix einzugeben, wählen Sie in der Menüleiste [Aktion > Matrix-Erstellen > ident] und mit den Tasten [ 2 ] [ ) ] die Dimension 2.

Nun markieren Sie die gesamte Eingabezeile und wählen in der Menüleiste [Interaktiv > Matrizenrechnung > det], um den "det"-Befehl für die Bestimmung der Determinante einzugeben.

Das charakteristische Polynom von *A* lautet:  $P_A(x) = x^2 - 2x - 3$ 

#### *Bestimmung der Nullstellen des charakteristischen Polynoms*

In der Menüleiste wählen Sie [Aktion Gleich./Ungleich. Solve], um den "solve"-Befehl einzugeben.

 $\boxed{\text{ans}}$   $\boxed{ = 1 \, \boxed{0} \, \boxed{)}$   $\boxed{EXE}$ 

Die Nullstellen des charakteristischen Polynoms von *A* lauten −1 und 3 in Übereinstimmung mit den Eigenwerten.

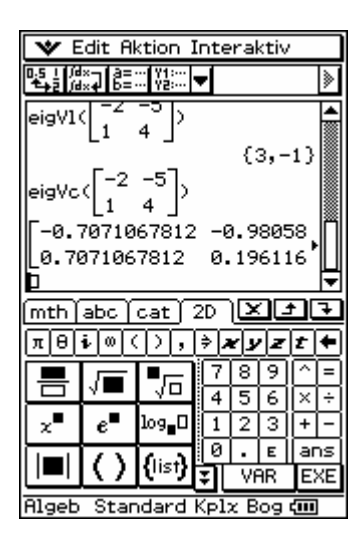

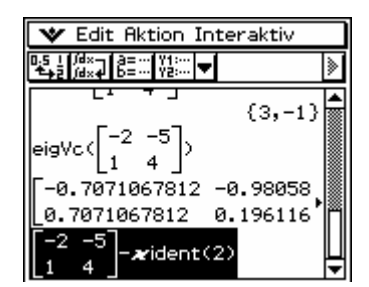

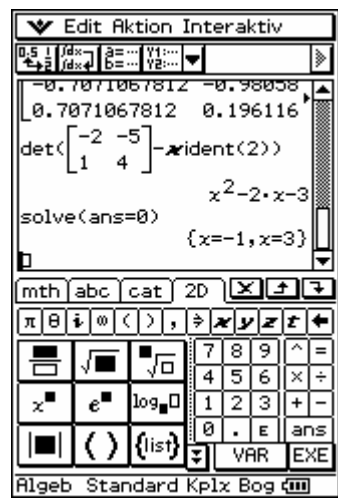

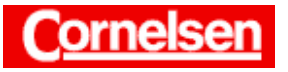

**Übung** Berechnen Sie  $4 \cdot \begin{pmatrix} -13 & 9 \\ -2 & 22 \end{pmatrix} - 7 \cdot \begin{pmatrix} -9 & 5 \\ 1 & 12 \end{pmatrix}$  und die Determinante ⎝ ⎛ − −  $\begin{pmatrix} 13 & 9 \\ 2 & 22 \end{pmatrix}$  – 7  $\cdot$   $\begin{pmatrix} -9 & 5 \\ 1 & 12 \end{pmatrix}$ ⎠  $\begin{pmatrix} -9 & 5 \\ 1 & 12 \end{pmatrix}$ ⎝ (− 1 12 **59 der dritten Potenz der Ergebnismatrix. Zeigen Sie, dass für die inversen Matrizen von**  $A = \begin{pmatrix} -4 & 3 \\ -3 & 2 \end{pmatrix}$  **und** ⎝ ⎛ − − **23 34**  $B = \begin{pmatrix} 1 & 6 \\ 0 & -1 \end{pmatrix}$  gilt: *A* ⎝ ⎛  $\begin{bmatrix} 1 & 6 \\ 0 & -1 \end{bmatrix}$  gilt:  $A^{-1} \cdot B^{-1} = (B \cdot A)^{-1}$ . Geben Sie für die Matrix  $\begin{bmatrix} 0 & 8 & 1 \\ 0 & 6 & 7 \end{bmatrix}$  die Eigenwerte, Eigen-⎟ ⎠ ⎞  $\parallel$ ⎜ ⎝ (5 −15 − **760 180**  $5 -15 -5$ **vektoren und das charakteristische Polynom an. Zerlegen Sie das charakteristische Polynom in Linearfaktoren.** 

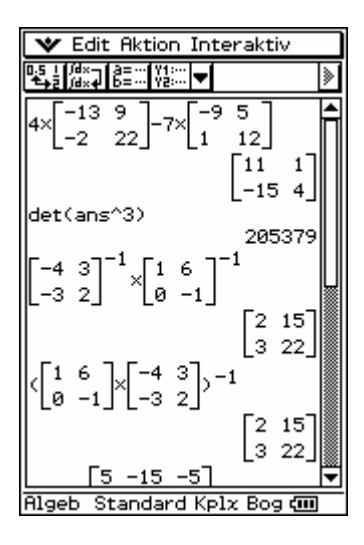

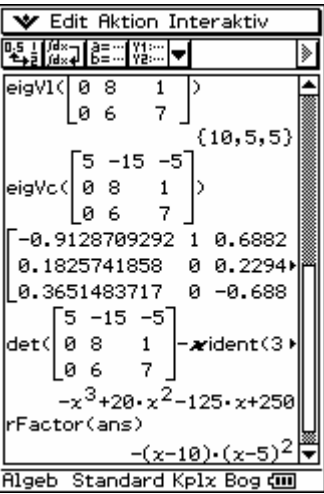